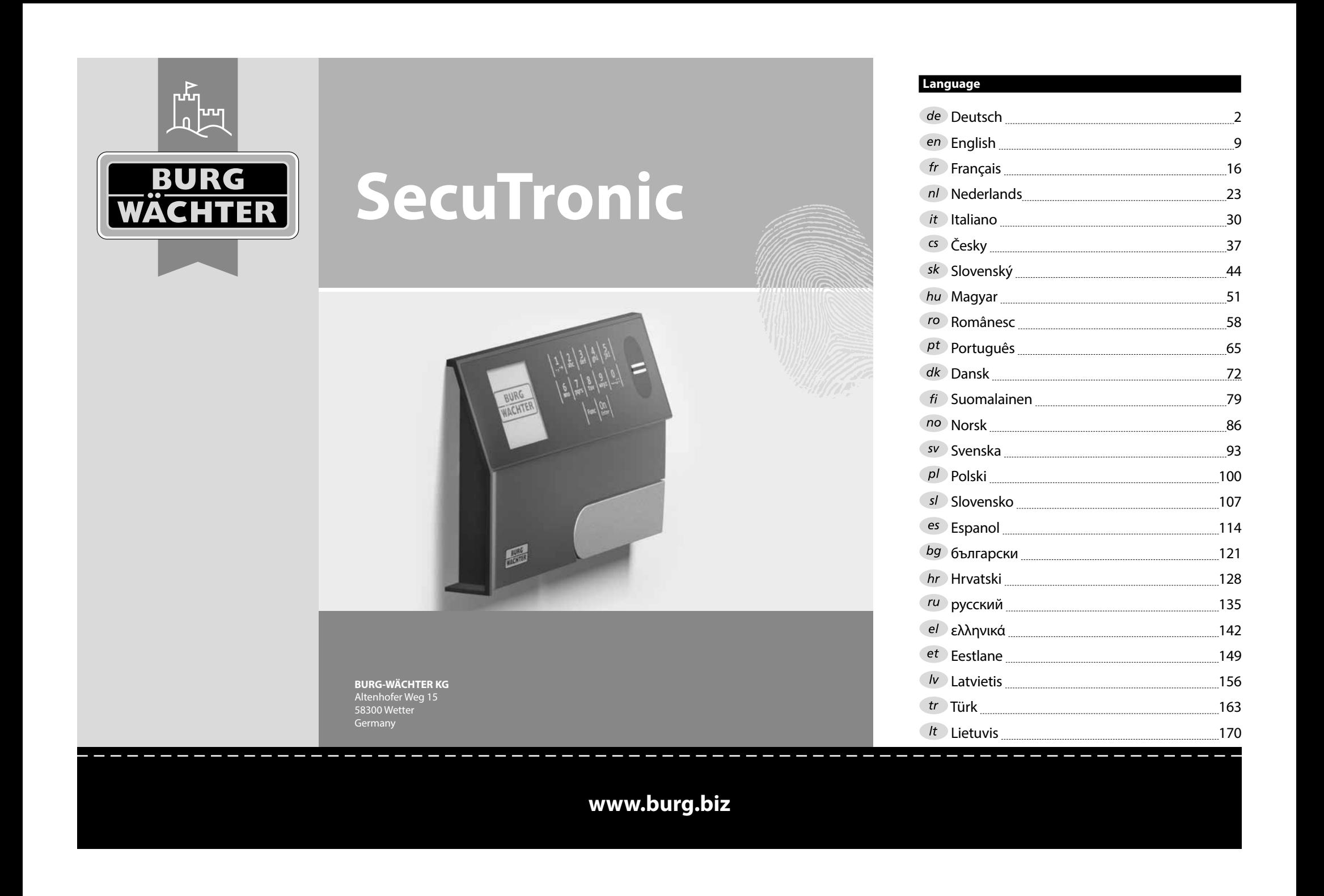

## **Konstrukce** Vážení zákazníci, G  $\overline{A}$  $\mathsf{F}$  $\frac{1}{2}$   $\frac{2}{4}$  $2\begin{array}{|c|c|c|}\n2 & 3 & 4 & 5\n\end{array}$ ibc def ghi  $6<sub>3</sub>7<sub>2</sub>$ **BURG**  $\mathcal{L}$  $\begin{array}{|c|c|c|c|c|}\n6 & 7 & 8 & 9 & 0 \\
\hline\n100 & 90 & 0 & 0 & 0 & 0\n\end{array}$ **WACHTER**  $On$ <sub>Enter</sub> Func

## **Displej**

## **Číslicová tlačítka**

Číslice "1"– "0" se používají pro zadávání, např. pro zadávání kódu.

## C "Tlačítko "Func"

Tlačítko "Func" mění svoji funkci podle situace. Buď stisknutím tlačítka přepnete na předchozí úroveň menu, popř. odstraníte zadaný znak, nebo přejdete do hlavního menu. Na displeji se zobrazí aktuální funkce tlačítka (viz oddíl 3).

## **D** Tlačítko "On/Enter"

Tlačítko "On/Enter" spustí systém nebo vybere aktuální položku menu.

## **E** Tlačítko "1"

V případě více možností výběru se můžete tímto tlačítkem posouvat nahoru. Existuje-li tato možnost, je zobrazena na displeji (viz oddíl 3).

## **Tlačítko "2"**

V případě více možností výběru se můžete tímto tlačítkem posouvat dolů. Existuje-li tato možnost, je zobrazena na displeji (viz oddíl 3).

## **Čtečka otisků prstu**

Pomocí čtečky otisků prstu je možné uložit otisky prstů do paměti, rovněž je možné ji použít k otevření trezoru.

děkujeme, že jste si vybrali trezor BURG-WÄCHTER s elektronickou jednotkou SecuTronic. Tato elektronická jednotka je certifikována podle ECB•S třídy B. Získali jste tak produkt splňující extrémně vysoké bezpečností požadavky a vyvinutý a vyrobený podle aktuálních technických standardů. Tento zámek je certifikován podle EN 1300:2018. (Klasifikace zámků s vysokou bezpečností podle jejich odolnosti proti neoprávněnému otevření).

## **Důležité upozornění: Před zahájením programování si prosím důkladně prostudujte celý návod k obsluze a dobře jej uschovejte, abyste do něj mohli kdykoli nahlédnout.**

Přejeme vám hodně radosti s vaším novým trezorem BURG-WÄCHTER. Vaše Burg-Wächter KG

è

## **Všeobecné informace**

## **Aktivace**

Elektronická jednotka se zapíná tlačítkem na klávesnici. Ta se poté rozsvítí. Současně se ještě před zobrazením vstupní masky pro PIN kód, popř. otisk prstu na displeji na chvíli zobrazí logo BURG-WÄCHTER.

and the company 

## **Jazyky**

Navigace v menu na displeji je k dispozici ve dvanácti jazycích a lze ji nastavit pomocí položky menu Jazyky. Přesný postup najdete v kapitole "Menu Jazyk/ Language.

## **Dotaz na oprávnění**

Při otvírání pomocí otisku prstu je navíc nutné zadat platný PIN kód.

## **Důvod:**

V aktuální verzi softwaru nemají všechny otisky prstu plnou úroveň. Pro oprávnění k otevření je však plná úroveň nutná. Proto potřebujete navíc platný PIN kód jiného uživatele. Při zadání PIN kódu u trezoru se objeví dotaz, zda se má přístup použít spolu s otiskem prstu. V tom případě se úroveň PIN kódu automaticky zařadí do nižší kategorie a bez dalšího PIN kódu nebo otisku prstu jiného uživatele nemůže být umožněn přístup. Kombinace PIN kódu a otisku prstu téhož uživatele přístup neumožňuje.

PIN kódy bez přiřazeného otisku prstu si zachovávají plnou úroveň a umožňují tak přístup bez druhého dotazu na oprávnění.

## **Doby zablokování**

Jako ochrana proti manipulaci blokuje elektronická jednotka zámku přístup k trezoru po dobu pěti minut, pokud byl třikrát za sebou zadán nesprávný kód. Potom při každém dalším nesprávném zadání po dobu deseti minut. Během této doby zablokování běží zbývající čas na displeji pozpátku. Během této doby není možné trezor otevřít, a to ani s platným uživatelským kódem nebo kódem správce.

## **Zvyšování ochrany proti vloupání**

Dbejte prosím na to, aby se kódy nedostaly do nepovolaných rukou. Kódy proto uchovávejte na bezpečném místě tak, aby byly přístupné pouze oprávněným osobám. Pokud se kód ztratí, musí se zámek převést na nový kód.

- Kód továrního nastavení se musí změnit, jakmile se zámek uvede do provozu.
- Jednoduché kódy, které lze snadno uhádnout (např. 1-2-3-4-5-6), se nesmějí používat.
- Osobní údaje (např. data narození) nebo jiné údaje, které lze odvodit na základě znalosti držitele kódu, se nesmějí používat jako kódy.
- Po změně kódu je nutné zámek několikrát zkontrolovat při otevřených bezpečnostních dveřích.

**Pozor:** Veškeré změny kódu správce, kódu továrního nastavení i uživatelského kódu musejí být provedené při otevřených dveřích bezpečnostní schránky! Po převedení zamykacího systému na nový kód se musí při otevřených dveřích několikrát zadat nový kód.

> $1, 2$  $6 \n mno$  pqrs

 $Func$  On  $\begin{array}{|c|c|c|c|c|c|} \hline 6 & 7 & 8 & 9 & 0 \\ \hline \end{array}$  |  $\begin{array}{|c|c|c|c|c|c|} \hline 6 & 9 & 0 \\ \hline \end{array}$  $\frac{2}{\log}$   $\begin{array}{c|c} 3 & 4 & 5 \ \text{def} & \text{ghi} & \text{jkl} \end{array}$ 

## **Možnosti zadávání**

## **Číselná tlačítka:**

Číslice "1" – "0" se používají pro zadávání, např. při zadávání kódu.

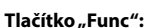

Tlačítko "Func" přizpůsobí svou funkci situaci. Buď stisknutím tlačítka přepnete na předchozí úroveň

menu, popř. odstraníte zadaný znak, nebo přejdete do hlavního menu. Na displeji se zobrazí aktuální funkce tlačítka.

## **Tlačítko "On/Enter":**

Tlačítko "On/Enter" spustí systém nebo vybere aktuální položku menu.

## **Tlačítka "1" a "2":**

Pokud existuje několik možností, lze se pomocí těchto tlačítek pohybovat nahoru a dolů. Je-li to možné, zobrazí se na displeji odpovídající šipky.

## **Čtečka otisku prstu:**

**Čtečka otisku prstu:**<br>Pomocí čtečky otisku prstu je možné uložit otisky prstu do paměti; čtečka se rovněž může použít k otevření trezoru.

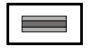

## **Displej** Administrator... Displej

A Udává, zda je pomocí tlačítka Func možné zrušit poslední zadání (**<**) nebo přepnout do hlavního menu ( **FUNC: M**). **HAUPTMENU** navillionene

- B (**2**: ▼) se zvýrazní, když je možné se pomocí tlačítka "2" pohybovat dolů.
- (1: ▲) se zvýrazní, když je možné se pomocí tlačítka "1" pohybovat nahoru.
- $\overline{D}$ ( ) ukazuje stav baterie.
- ( / ) ukazuje, jestli se zámek odemkl a lze tedy otevřít trezor.

Code change Language/Sprache Administrator ... Info **MAIN MENU**

- $C \longrightarrow B \longrightarrow A \longrightarrow A$ <br>1:  $\land 2: \nabla$  FUNC:  $\lt$  $\overline{E}$
- $D$   $\Box$ CODE / Fingerp.: **FUNC: M**

## **Otevírání**

## **Otevírání pomocí PIN kódu**

**FUNC: M**

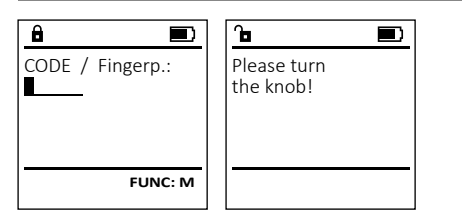

- Zapněte zámek pomocí tlačítka .
- Zadejte 6místný PIN kód (tovární nastavení "1-2-3-4-5-6").
- Na displeji se objeví *"Please turn the knob!" (*Použijte otočný knoflík!)
- Otáčejte knoflíkem.

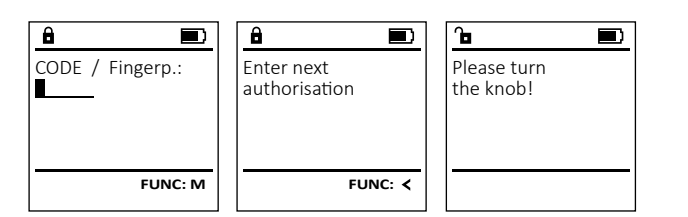

- Zapněte zámek pomocí tlačítka .
- Prstem, jehož otisk je uložen v paměti, přejeďte shora dolů přes střední část snímače.
- Na displeji se objeví upozornění *"Validity not achieved"* (Nedostatečná úroveň).
- Zadejte platný 6místný PIN kód (z výroby nastaveno "1-2-3-4-5-6") jiného uživatele.
- Na displeji se objeví *"Please turn the knob!" (*Použijte otočný knoflík!)
- Otáčejte knoflíkem.

# **Struktura menu**

## **Struktura menu**

- Změna kódu
- Jazyk/Language
	- **Správce** 
		- > Uživatel
			- > Vytvoření
				- > Vytvoření kódu
				- > Vytvoření otisku
			- > Přiřazení
				- > Přiřazení kódu
				- > Přiřazení otisku
			- > Vymazání
			- > Časové funkce
				- > Nastavení času
				- > Nastavení data
				- > Automatická změna letního/zimního času
				- > Doba prodlevy
			- > Programování
				- > Update databáze
				- > Update firmwaru
				- > Reorganizace
			- > Operace
				- > Zobrazení
				- $>$  Uložení
			- > Nastavení
				- > Přihlášení
				- > Reset FP
				- > Generování klíče AES
- **Informace** 
	- > Systémové informace
	- > Kontrola systému

# **Popis funkcí menu**

## **Menu Změna kódu**

Změna kódu správce i uživatele. Upozorňujeme, že z bezpečnostních důvodů musí s pozornájeme, ze z sozpednostních a treat m<br>být továrně nastavený kód správce změněn na<br>individuálně nastavený kéd individuálně nastavený kód. Code change Language/Sprache  $\overline{\phantom{a}}$  Administrator Info **MAIN MENU**

- **Zapněte zámek pomocí tlačítka**  $\frac{On}{Error}$ **.**
- expressed funce.<br>• Poté stiskněte Func.
- Objeví se *"Main menu"* (Hlavní menu).
- Potvrďte pomocí  $_{\text{enor}}^{\text{On}}$ .
- · Pomocí tlačítek "1" nebo "2" se nyní můžete pohybovat tak dlouho, dokud se nezvýrazní správce/uživatel, jehož kód chcete změnit.<br>Potvrďte nemecí ®
- Potvrďte pomocí <sup>on</sup><sub>enter</sub>. • Pomocí klávesnice zadejte doposud platný starý  nebo z výroby nastavený kód a stiskněte  $\Omega_{\text{max}}$ .
- en pomocí klávesnice zadejte nový kód a potvrďte tlačítkem .
- Zadejte kód znovu a opět potvrďte stisknutím .
- Pokud jste kód zadali správně, objeví se "*Code change completed!*" (Změna kódu provedena).
- Stiskněte libovolné tlačítko.

Upozornění: Při prvním uvedení trezorového zámku do provozu jsou vyžadovány další informace o aktuálním datu a čase:

- Zadejte den (2 číslice).
- Zadejte měsíc (2 číslice).<br>• Zadejte rok (2 číslice)
- Zadejte rok (2 číslice).
- Zadejte hodinu (2 číslice).
- Zadejte minuty (2 číslice).

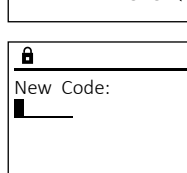

 $2 \cdot \mathbf{v}$  FUNC:  $\epsilon$ 

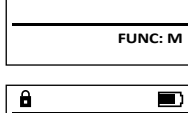

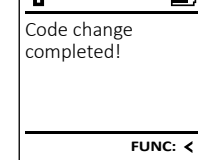

- 
- 

## **Menu "Jazyk/Language"** a a shekara  $\mathbf{y}$  . The set of  $\mathbf{y}$  -

- Zapněte zámek pomocí tlačítka  $\frac{0n}{\epsilon^{\alpha\alpha}}$ .
- Poté stiskněte .
- Objeví se "*Main menu*" (Hlavní menu).
- Pohybujte se pomocí tlačítka 1 nebo 2, dokud se nezvýrazní položka menu "*language*" - (Jazyk).  $\sim$   $\sim$   $\sim$   $\sim$   $\sim$   $\sim$
- Potvrďte pomocí  $_{\text{inter}}^{\text{Un}}$ .
- Objeví se "*Main menu / language*" (Hlavní menu/jazyk).

j.

- · Pohybujte se pomocí tlačítka 1 nebo 2, dokud se nezvýrazní požadovaný jazyk.
- Potvrďte pomocí  $_{\text{inter}}^{\text{Un}}$ .
- Objeví se hlášení "*Data has been saved!*" (Údaje byly uloženy!)
- Stiskněte libovolné tlačítko.

## **Menu Správce**

Toto menu obsahuje několik dílčích menu pro seskupení funkcí. Funkce v této části jsou plně použitelné pouze s kódem správce.

# **Menu Správce / Uživatel**

## **Menu Správce / Uživatel / Vytvoření**

Vytvoření uživatelé mohou trezor otevírat. Informace o úrovních najdete na straně 37.

## **Podmenu Správce / Uživatel / Vytvoření /**  - **Vytvoření kódu**

- vytvorem kodu<br>• Zapněte zámek pomocí tlačítka  $\frac{On}{\epsilon n\epsilon}$ .
- Poté stiskněte .
- Objeví se "*Main menu*" (Hlavní menu).
- Pohybujte se pomocí tlačítka 1 nebo 2, dokud se nezvýrazní položka menu "*Administrator*" - (Správce).
- Potvrďte pomocí  $\frac{\text{On}}{\text{finter}}$ .
- Potvrcite pomoci <sub>sesec</sub>.<br>• Objeví se "*Main menu / Administrator*" (Hlavní menu / Správce).
- Potvrďte pomocí  $_{\text{inter}}^{\text{On}}$ .
- Objeví se "*Main menu / Administrator / User*" (Hlavní menu / Správce / Uživatel).
- Potvrďte pomocí  $_{\text{inter}}^{\text{On}}$ .
- Objeví se "*Main menu / Administrator / User / Create*" (Hlavní menu / Správce / Uživatel / Vytvoření).
- Potvrďte pomocí  $_{\text{inter}}^{\text{On}}$ .
- Zadejte kód správce, abyste získali potřebné oprávnění.

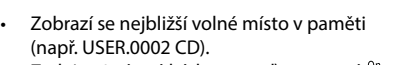

- Zadejte 6místný kód a potvrďte pomocí  $\frac{\epsilon}{\epsilon n}$ • Pomocí tlačítka 1 nebo 2 procházejte možné kombinace.
- Pokud jste nezvolili žádnou kombinaci,  potvrďte 3× tlačítkem  $\frac{500}{250}$
- Jestliže jste zvolili kombinaci "FP", zadejte svůj otisk prstu, viz postup v podmenu *"Administrator / User / Create / Create fingerprint*" (Správce / Uživatel / Vytvoření / Vytvoření otisku).

## **Podmenu Správce / Uživatel / Vytvoření /**  - **Vytvoření otisku**

- Zapněte zámek pomocí tlačítka .  • Poté stiskněte .
- Objeví se "*Main menu*" (Hlavní menu).
- Pohybujte se pomocí tlačítka 1 nebo 2, dokud se nezvýrazní položka menu "*Administrator*" - (Správce).
- Potvrďte pomocí  $\frac{On}{other}$ .
- Potvrcite pomoci <sub>Enser</sub>.<br>• Objeví se "*Main menu / Administrator*" (Hlavní menu / Správce).
- Potvrďte pomocí  $\frac{On}{other}$ .
- Potvrcite pomoci <sub>Enter</sub>.<br>• Objeví se "*Main menu / Administrator / User*" (Hlavní menu / Správce / Uživatel).
- Potvrďte pomocí  $\frac{On}{Error}$ .
- (Hlavní menu / Správce / Uživatel / Vytvoření).
- dokud se nezvýrazní položka menu -"" ashta se nezvynazm po.<br>"Vytvořit otisk".
- Potvrďte pomocí  $\frac{On}{Error}$ .
- Zadejte kód správce, abyste získali potřebné oprávnění.
- Objeví se "*Create Finger*" (Zapamatování otisku).
- Několikrát přejeďte prstem shora dolů přes střední část čtečky.
- Buď budete vyzváni, abyste postup zopakovali (v případě chybového hlášení, viz str. 43), nebo se objeví hlášení "*USER.XXXX FP created!*" (USER.XXXX FP byl úspěšně vytvořen).
- USER.0002 CD Ke každému uživateli může být přiřazen jeden 569425 kód a jeden otisk prstu. Kombination: FP Informace o úrovních najdete na straně 37. **Podmenu Správce / Uživatel / Přiřazení /**  -  $1:$  **FUNC:**  $\leq$ **Přiřazení kódu • Zapněte zámek pomocí tlačítka <sup>on</sup><br>• Zapněte zámek pomocí tlačítka <sup>on</sup>**  $\blacksquare$ • Poté stiskněte . USER.0001 CD • Objeví se "*Main menu*" (Hlavní menu). Created! • Pohybujte se pomocí tlačítka 1 nebo 2, dokud se nezvýrazní položka menu "*Administrator*" - (Správce). • Potvrďte pomocí  $\frac{un}{m}$ . • Potvrčite pomoci <sub>kole</sub>.<br>• Objeví se "*Main menu / Administrator*" (Hlavní menu / **FUNC:** Správce). • Potvrďte pomocí Enter. • Objeví se "*Main menu / Administrator / User*" (Hlavní **USER** menu / Správce / Uživatel). Create Code • Pohybujte se pomocí tlačítka 1 nebo 2, Create Finger dokud se nezvýrazní položka menu *"Assign"*  - (Přiřazení).
	- Potvrďte pomocí  $\frac{On}{other}$ .
	- Objeví se "*Main menu / Administrator / User / Assign*" - (Hlavní menu / Správce / Uživatel / Přiřazení).  • Potvrďte pomocí  $\frac{On}{enter}$ .
	- Zadejte kód správce, abyste získali potřebné oprávnění.
	- Pomocí tlačítek 1 nebo 2 se nyní můžete Pomoci uačitek i nebo z se nyní mužete<br>pohybovat tak dlouho, dokud se nezvýrazní uživatel, jemuž chcete přiřadit kód.
	- Potvrďte pomocí  $\frac{On}{finter}$ .
	- Zadejte 6místný kód a potvrďte pomocí  $\frac{0n}{\epsilon n \epsilon}$ .
	- Pomocí tlačítka 1 nebo 2 procházejte možné kombinace.
	- Pokud jste nezvolili žádnou kombinaci,  potvrďte 3× tlačítkem  $\frac{On}{inner}$ .

# **Menu Správce / Uživatel / Přiřazení**

- --, . . . . **. . .** . . *.* Create Assign Delete **USER**
	- $1: A$   $2: A$  FUNC:  $\leftarrow$

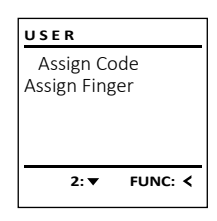

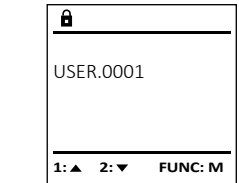

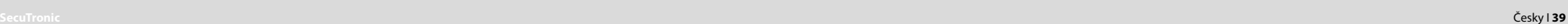

 $\overline{a}$ USER.0001 CD Combination: [FP]

 $2 \times$  FUNC:  $\leftarrow$ 

Create Assign Delete

**USER**

**FUNC: M**

Code change Language/Sprache Administrator ... Info **MAIN MENU**

1:▲ 2:▼ FUNC:

Code change Language/Sprache Administrator ...

**MAIN MENU**

 $1: A$   $2: A$  FUNC:  $\leq$ 

Info

Čeština Deutsch English Español

**LANGUAGE**

- $1: A$   $2: \nabla$  FUNC:  $\triangleleft$
- 
- Objeví se "*Main menu / Administrator / User / Create*"
- Pohybujte se pomocí tlačítka 1 nebo 2,
- 
- 
- 
- 
- Stiskněte libovolné tlačítko.
- $\mathbf{a}$ created!

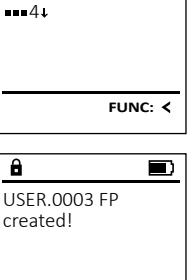

Program finger

 $\mathbf{a}$ 

 $\overline{a}$ 

 $\overline{a}$ 

 $\overline{1: A}$  FUNC:  $\left\langle \right\rangle$ 

 $\blacksquare$ 

**FUNC:**

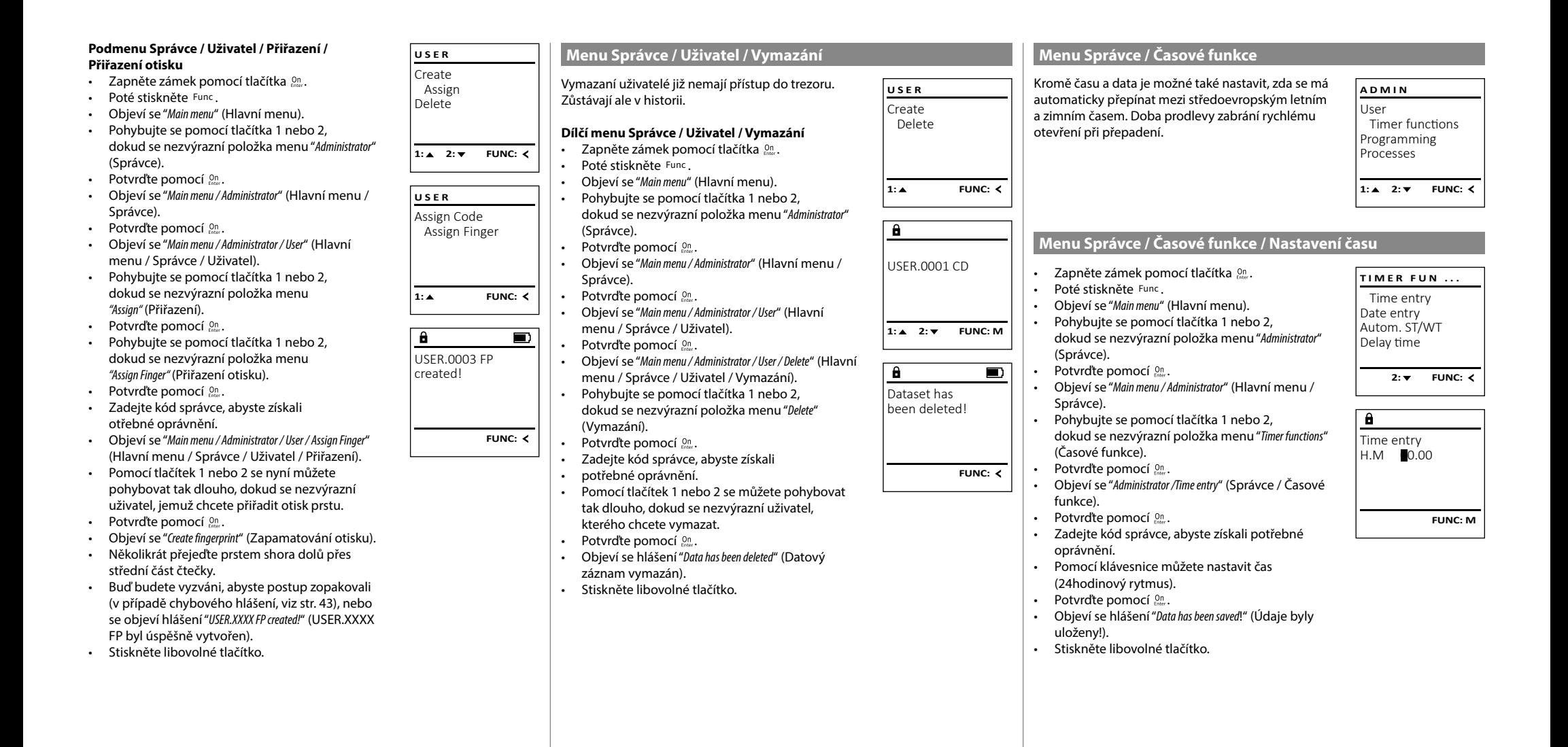

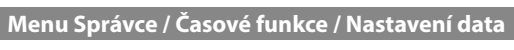

L

-

 $\sim$ 

Správce).

**• Zapněte zámek pomocí tlačítka**  $_{\text{enoc}}^{\text{On}}$ . **TIMER FUN ...** • Poté stiskněte . Time entry • Objeví se "*Main menu*" (Hlavní menu). Date entry • Pohybujte se pomocí tlačítka 1 nebo 2, Autom. ST/WT dokud se nezvýrazní položka menu "*Administrator*" - Delay time (Správce). • Potvrďte pomocí  $_{\text{inter}}^{\text{On}}$ .  $1: A$   $2: A$  FUNC:  $\leq$ • Objeví se "*Main menu / Administrator*" (Hlavní menu /  $\overline{\mathbf{a}}$ • Pohybujte se pomocí tlačítka 1 nebo 2, dokud se nezvýrazní položka menu "*Timer functions*" - Date entry (Časové funkce).  $D.M.Y$  0.00.00 • Potvrďte pomocí  $_{\text{inter}}^{\text{On}}$ . • Objeví se "*Administrator /Timer functions*" (Správce / Časové funkce). • Pohybujte se pomocí tlačítka 1 nebo 2, dokud se - **FUNC: M** nezvýrazní položka menu *"Date entry"* (Datum).  • Potvrďte pomocí  $_{\text{inter}}^{\text{On}}$ . • Zadejte kód správce, abyste získali potřebné –∝∝ejte no∝ sµ<br>oprávnění. • Pomocí klávesnice můžete nastavit datum.  • Potvrďte pomocí  $_{\text{inter}}^{\text{On}}$ . • Objeví se hlášení *"Data has been saved!"* (Údaje byly **TIMER FUN ...** Time entry Date entry Autom. ST/WT Delay time  $1: A$   $2: A$  FUNC:  $\leq$ Autom. ST/WT [ON] **1: A FUNC: M** • Zadejte kód správce, abyste získali potřebné • Tlačítky 1 nebo 2 můžete zapnout nebo - • Stiskněte libovolné tlačítko. **SecuTronic** Česky I **41** 

### **Menu Správce / Časové funkce / Doba prodlevy Menu Správce / Programování / Update firmwaru** • Zajistěte prosím, aby před updatem firmwaru byly Doba prodlevy stanovuje požadovanou dobu **PROGRAMMING TIMER FUN ...** nabité baterie. čekání před provedením funkce a může tak zabránit • Novou verzi firmwaru prosím zkopírujte na microSD - Time entry rychlému otevření při přepadení. Po uplynutí doby novou verzi ilifilwaru prosifii zkopirujte na microsu<br>kartu naformátovanou na FAT32 a vložte ji do slotu Date entry prodlevy musí opět následovat platné a plnohod- - Rartu Halomlatovanou ha i Arbz<br>pro microSD karty. Autom. ST/WT prodicty másí opet následovat platné a pli<br>notné zadání pro umožnění přístupu. Delay time • Zapněte zámek pomocí tlačítka . ... p. c. announced procep **• Zapněte zámek pomocí tlačítka**  $_{\text{enic}}^{\text{On}}$ **.** • Poté stiskněte . • Objeví se "*Main menu*" (Hlavní menu). **1: A** FUNC: < • Poté stiskněte . • Pohybujte se pomocí tlačítka 1 nebo 2, • Objeví se "*Main menu*" (Hlavní menu). dokud se nezvýrazní položka menu "*Administrator*" -  $\overline{\mathbf{a}}$ • Pohybujte se pomocí tlačítka 1 nebo 2, (Správce). dokud se nezvýrazní položka menu "*Administrator*" - Confirm current Delay time • Potvrďte pomocí • Objeví se "*Administrator*" (Správce). (Správce).  $[00]$  min • Potvrďte pomocí  $_{\text{inter}}^{\text{On}}$ . • Pohybujte se pomocí tlačítka 1 nebo 2, r onybajte se pomoci načitka i nebo<br>dokud se nezvýrazní položka menu • Objeví se "*Administrator*" (Správce). *"Programming"* (Programování).  • Pohybujte se pomocí tlačítka 1 nebo 2, dokud se nezvýrazní položka menu "*Timer functions*" - • Potvrďte pomocí  $_{\text{inter}}^{\text{un}}$ . **FUNC: M** Objeví se "Programování" (Časové funkce). • Pohybujte se pomocí tlačítka 1 nebo 2, Ponybujte se pomoci tiacitka i nebo z,<br>dokud se nezvýrazní položka menu*"Firmwareupdate*" • Potvrďte pomocí  $_{\text{inter}}^{\text{On}}$ .  $\overline{a}$ • Objeví se "*Timer functions*" (Časové funkce). (Update firmwaru).  • Pohybujte se pomocí tlačítka 1 nebo 2, dokud • se nezvýrazní položka menu *"Delay time"* (Doba - • Potvrďte pomocí  $_{\text{enger}}^{\text{On}}$ . • Zadejte kód správce, abyste získali potřebné prodlevy). oprávnění. • Potvrďte pomocí <sup>On</sup> • Objeví se "*Confirm current original Firmware version with Enter*" Objevi se *commi current original Firmware version with Enter*<br>(Aktuální originální firmware výrobce. Potvrďte verzi • Zadejte kód správce, abyste získali potřebné oprávnění. Pokud byla doba prodlevy už pomocí Enter") nastavena, musí nejprve uplynout. • Potvrďte pomocí  $_{\tiny{\textrm{inter}}}^{\textrm{On}}$ . Poté už nemusíte do • Dobu prodlevy (0–99 minut) můžete procesu zasahovat. nastavit pomocí klávesnice.  • Objeví se hlášení *"Do not interrupt power"* (Nepřerušujte napájení). • Potvrďte pomocí <sup>On</sup> • Zobrazení na displeji na nějakou dobu zmizí. • Objeví se hlášení *"Data has been saved!"* (Údaje byly • Po ukončení updatu se objeví upozornění uloženy!) "*Firmwareupdate completed*" (Update firmwaru • Stiskněte libovolné tlačítko. proveden). **Menu Správce / Programování Menu Správce / Programování / Reorganizace**  Při updatu firmwaru se nainstaluje nejnovější verze **ADMIN** Pro optimalizaci databáze uživatelů a restrukturalizaci<br>data v čelení a resultatelů bitvě na hránu list softwaru. Při reorganizaci se databáze roztřídí. datových záznamů o uživatelích je nutné cyklicky User Timer functions provádět reorganizaci. Programming Processes • Zapněte zámek pomocí tlačítka . • Poté stiskněte . • Objeví se "*Main menu*" (Hlavní menu). 1:▲ 2: ▼ FUNC: < • Pohybujte se pomocí tlačítka 1 nebo 2, dokud se nezvýrazní položka menu "*Administrator*" - **Menu Správce / Programování / Update databáze** (Správce).  $\mathbf{a}$ • Potvrďte pomocí  $_{\text{Enter}}^{0n}$ . Tato funkce není prozatím aktivována. **PROGRAMMING** • Objeví se "*Administrator*" (Správce). • Pohybujte se pomocí tlačítka 1 nebo 2, dokud se ne- -Databaseupdate zvýrazní položka menu *"Programming"* (Programování).  Firmwareupdate • Potvrďte pomocí  $_{\text{inter}}^{\text{Un}}$ . Restructure • Objeví se *"Programming"* (Programování) • Pohybujte se pomocí tlačítka 1 nebo 2, dokud se nezvýrazní položka menu *"Restructure"* - $2: \mathbf{v}$  FUNC:  $\langle$ (Reorganizace). • Potvrďte pomocí  $_{\text{Enter}}^{0n}$ . • Zadejte kód správce, abyste získali potřebné

• Stiskněte libovolné tlačítko.

## **Menu Správce / Časové funkce / Automatická změna letního/ zimního čas**

Automatická změna mezi středoevropským<br>Istrím a zimním časam letním a zimním časem

- **Zapněte zámek pomocí tlačítka**  $\frac{On}{Error}$ **.**
- Poté stiskněte .

uloženy!).

- Objeví se "*Main menu*" (Hlavní menu).
- Pohybujte se pomocí tlačítka 1 nebo 2, dokud se nezvýrazní položka menu "*Administrator*" - (Správce).
- Potvrďte pomocí  $_{\text{inter}}^{\text{On}}$ .
- Objeví se "*Administrator*" (Správce).
- Pohybujte se pomocí tlačítka 1 nebo 2, dokud se nezvýrazní položka menu *Timer functions*" -(Časové funkce).
- Potvrďte pomocí  $_{\text{inter}}^{\text{On}}$ .
- Objeví se *Timer functions*" (Časové funkce).
- Pohybujte se pomocí tlačítka 1 nebo 2, dokud
- se nezvýrazní položka menu "*Autom. ST/WT*" (Auto- matická změna letního/zimního čas).
- Potvrďte pomocí  $_{\text{inter}}^{\text{On}}$ .
- oprávnění.
- vypnout automatickou změnu času.
- Potvrďte pomocí  $_{\text{frac}}^{0n}$ .
- Objeví se hlášení *"Data has been saved!"* (Údaje byly uloženy!).
- 

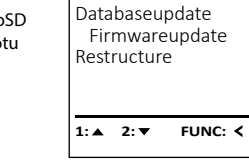

original firmware version with Enter! **FUNC: M**  $\blacksquare$ Firmwareupdate complete!

**FUNC:**

 $\blacksquare$ 

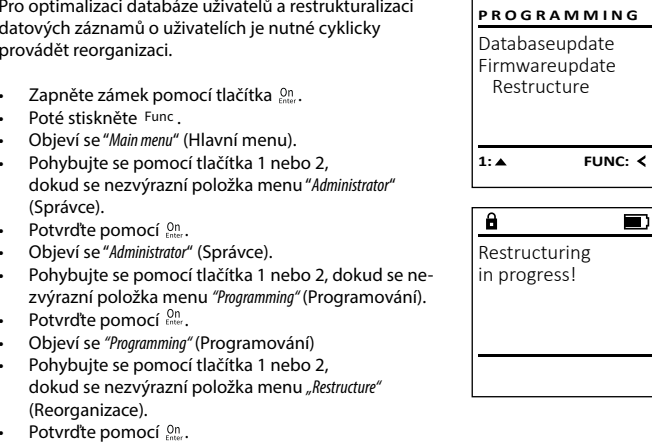

oprávnění. • Objeví se hlášení *"Restructuring in progress!"* (Probíhá reorganizace).

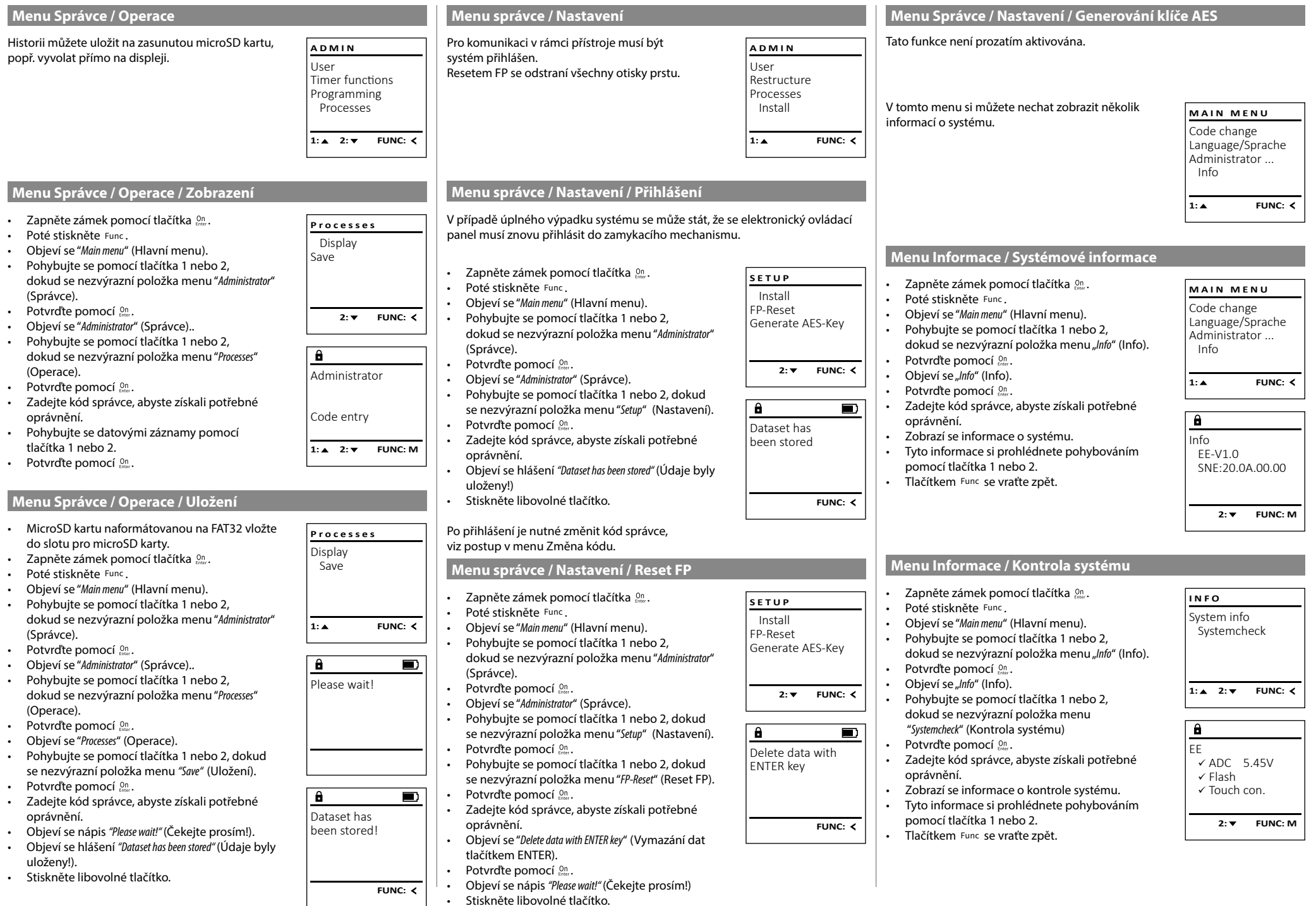

## **Chybová hlášení**

Dále jsou uvedena chybová hlášení, která se na displeji objevují při zapamatování si otisku prstu, popř. při otevření.

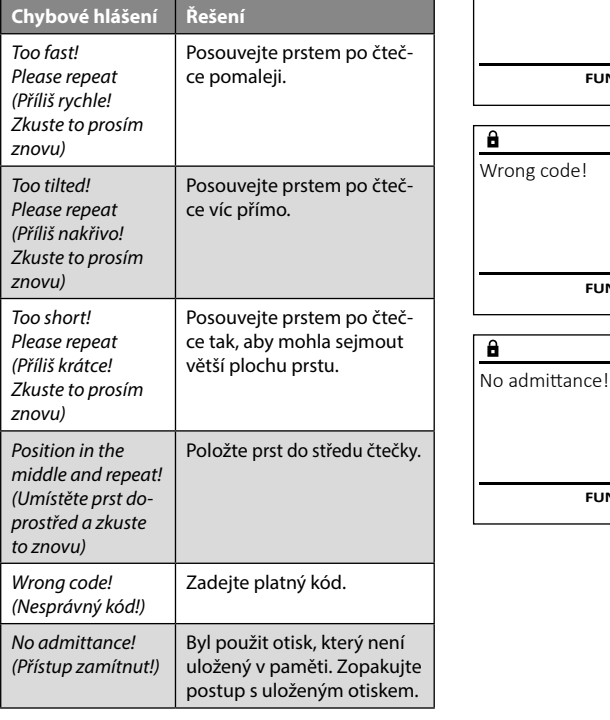

## **Technické údaje**

![](_page_7_Picture_430.jpeg)

## **Výměna baterie**

Too fast! Please repeat

 $\mathbf{a}$ 

**FUNC:**

 $\blacksquare$ 

 $\blacksquare$ 

**FUNC:**

 $\blacksquare$ 

**FUNC:**

Stav baterie můžete kdykoli zobrazit pomocí indikátoru stavu baterie v pravé horní části displeje. Pokud kapacita baterie dochází, zobrazí se na displeji odpovídající upozornění: Jakmile se toto upozornění objeví, vyměňte co nejdříve baterie.

Odmontujte oba šrouby na spodní straně elektronické jednotky zámku. K tomu potřebujete šroubovák Torx T 8.

Nechte víčko vyklouznout spolu s bateriemi.

Vyjměte staré baterie a zlikvidujte je podle pokynů k likvidaci na straně 43. Vyměňte baterie za čtyři nové 1,5 V baterie AA Mignon a vložte je podle správné polarity. Na držáku baterie jsou zobrazené názorné ilustrace. Používejte prosím značkové baterie a ne dobíjecí baterie.

Zatlačte víčko a baterie zpět do zamykací elektronické jednotky a pevně je zašroubujte.

![](_page_7_Picture_11.jpeg)

 $\mathbf{a}$ 

![](_page_7_Picture_12.jpeg)

![](_page_7_Picture_13.jpeg)

![](_page_7_Picture_14.jpeg)

![](_page_7_Picture_15.jpeg)

# **Likvidace zařízení**

Vážení zákazníci,

pomozte prosím snižovat množství odpadu. Rozhodnete-li se toto zařízení někdy zlikvidovat, myslete prosím na to, že jsou mnohé z jeho součástí vyrobené z kvalitních materiálů, které lze recyklovat.

![](_page_7_Picture_19.jpeg)

Upozorňujeme, že takto označené elektrické a elektronické přístroje a baterie se nesmí likvidovat spolu s domovním odpadem, ale musí se odděleně odevzdat ve sběrném místě. Informujte se prosím na příslušném pracovišti ve vašem městě / vaší obci, kde najdete sběrné místo pro baterie a elektroodpad.

Firma BURG-WÄCHTER KG tímto prohlašuje, že toto zařízení je ve shodě se směrnicemi 2014/30/EU (EMC) a 2011/65/EU (RoHS).

![](_page_7_Picture_22.jpeg)

Úplný text EU prohlášení o shodě je dostupný na internetové adrese www.burg.biz.

## **Bezpečnostní doporučení**

Čistěte prosím příležitostně plochu klávesnice utěrkou z mikrovlákna (např. utěrkou na čištění brýlí), abyste z povrchu klávesnice odstranili případné otisky prstů.

Vyhrazujeme si právo na tiskové a sazečské chyby a technické změny.

## **Záruka**

Výrobky společnosti BURG-WÄCHTER jsou vyráběny podle technických standardů platných v době jejich výroby a při dodržení našich standardů kvality. Záruka se vztahuje výhradně na závady, které byly v okamžiku prodeje prokazatelně způsobené vadou materiálu nebo výrobní vadou. Záruka končí po dvou letech, další nároky jsou vyloučené. Závady a škody vzniklé např. přepravou, chybnou obsluhou, nesprávným používáním, opotřebením atd. jsou ze záruky vyloučené. Na baterie se záruka nevztahuje. Zjištěné závady musí být zaslány prodejci písemně, včetně originálního dokladu o koupi a krátkého popisu závady. Po prověření rozhodne poskytovatel záruky v přiměřené lhůtě o možné opravě nebo výměně.

## **Pozor:**

Abychom vám mohli dodat bezchybně fungující a vysoce kvalitní produkt a poskytnout optimální servis a opravy, je nutné, abyste předali vadné nebo nefunkční zařízení společně s platným kódem správce a originálním dokladem o zakoupení vašemu prodejci.

V případě vrácení na základě vašeho práva na zrušení objednávky musí být navíc všechny části zařízení nepoškozené a v továrním nastavení. V případě nerespektování těchto požadavků záruka zaniká.

## **Štruktúra** Vážený zákazník, G  $\overline{A}$  $\mathsf{R}$  $F$   $F$  $\frac{1}{2}$   $\frac{2}{4}$  $2\begin{array}{|c|c|c|}\n2 & 3 & 4 & 5\n\end{array}$ ibc def ghi  $6<sub>3</sub>7<sub>2</sub>$ **BURG**  $\mathcal{L}$  $\begin{array}{|c|c|c|c|c|}\n6 & 7 & 8 & 9 & 0 \\
\hline\n100 & 90 & 0 & 0 & 0 & 0\n\end{array}$ **WACHTER**  $On$  Fater Func

## **Displej**

## **Tlačidlá s číslicami**

Číslice "1" – "0" sa používajú na zadávanie údajov, napr. pri zadávaní kódu. Tlačidlo "**Func"** 

Tlačidlo "Func" prispôsobuje svoju funkciu situácii. Stlačením tohto tlačidla sa dá zobraziť predchádzajúca úroveň ponuky, resp. odstrániť zadaný znak alebo prejsť na hlavnú ponuku. Displej zobrazí aktuálnu funkciu tlačidla (pozri odsek 3).

## **D** Tlačidlo "On/Enter"

Tlačidlo "On/Enter" spustí systém, resp. zvolí aktuálnu voľbu ponuky.

## **Tlačidlo "1"**

Ak je k dispozícii niekoľko možností voľby, dá sa prostredníctvom tohto tlačidla posúvať smerom nahor. Prípadná možnosť posúvania sa zobrazí na displeji (pozri odsek 3).

## **Tlačidlo "2"**

Ak je k dispozícii niekoľko možností voľby, dá sa prostredníctvom tohto tlačidla posúvať smerom nadol. Prípadná možnosť posúvania sa zobrazí na displeji (pozri odsek 3).

## **Snímač odtlačkov prstov**

Snímač odtlačkov prstov umožňuje uloženie odtlačkov prstov alebo otváranie trezora.

ďakujeme, že ste si vybrali trezor BURG-WÄCHTER s elektronickou jednotkou SecuTronic. Táto elektronická jednotka je certifikovaná podľa normy ECB•S trieda B.

Získali ste tak výrobok, ktorý spĺňa extrémne vysoké bezpečnostné požiadavky, a ktorý bol vyvinutý a vyrobený v súlade s najnovšími technickými štandardmi. Tento zámok je certifikovaný podľa normy EN 1300:2018. (Klasifikácia zámkov s vysokou bezpečnosťou podľa ich stupňa odolnosti proti neoprávnenému otvoreniu).

## **Dôležité: Pred začatím programovania si dôkladne preštudujte celý návod na obsluhu a dobre ho uschovajte, aby ste doň mohli kedykoľvek nahliadnuť.**

Prajeme vám veľa radosti s vaším novým trezorom BURG-WÄCHTER. Vaša spoločnosť Burg-Wächter KG

## **Všeobecné informácie**

## **Aktivácia**

Elektronika sa spúšťa prostredníctvom tlačidla . Následne sa rozsvieti. Zároveň sa na displeji na chvíľu zobrazí logo BURG-WÄCHTER, kým sa neobjaví zadávacia maska pre PIN kód, resp. odtlačok prsta.

è

and the state of 

## **Jazyky**

Ovládanie ponuky na displeji má k dispozícii dvanásť jazykov a výber sa uskutočňuje pomocou voľby Jazyky. Podrobné vysvetlenie nájdete v kapitole "Ponuka Jazyk/Language".

## **Výzvy na overenie oprávnenia**

Pri otváraní pomocou odtlačku prsta musíte dodatočne zadať aj platný PIN kód.

## **Pozadie:**

V aktuálnej verzii softvéru nemajú odtlačky prstov najvyššiu prioritu. Získanie oprávnenia na otvorenie je ale viazané na najvyššiu prioritu. Preto budete dodatočne potrebovať platný PIN kód iného užívateľa. Pri vytváraní PIN kódu do trezora sa systém spýta, či sa má prístup umožniť spoločne s odtlačkom prsta. V takomto prípade sa priorita PIN kódu automaticky zníži, v dôsledku čoho systém neumožní prístup bez ďalšieho PIN kódu alebo odtlačku iného užívateľa . Kombinácia PIN kódu a odtlačku prsta rovnakého užívateľa neumožní prístup. PIN kódy bez priradeného odtlačku prsta majú najvyššiu prioritu a poskytujú preto prístup aj bez výzvy na overenie oprávnenia.

## **Doby blokovania**

V rámci zabezpečenia proti manipulácii zablokuje elektronika zámku prístup do trezoru na päť minút, keď sa trikrát za sebou zadá nesprávny číselný kód. Následne sa pri každom ďalšom nesprávnom zadaní zablokuje prístup na desať minút. V priebehu tejto doby zablokovania sa na displeji zobrazuje odpočítavaním zostávajúci čas. Počas tejto doby sa trezor nedá otvoriť ani pri zadaní platného užívateľského alebo administrátorského kódu.

# **Zvýšená ochrana proti vlámaniu.**

Dbajte na to, aby sa kódy nedostali do rúk nepovolaných osôb. Preto si kódy uschovajte na bezpečnom mieste tak, aby boli prístupné len oprávneným osobám. Ak kód stratíte, musí sa zámok prestaviť na iný kód.

- Kód z výroby sa musí zmeniť ihneď, ako sa zámok uvedie do prevádzky.
- Jednoduché kódy, ktoré je možné ľahko uhádnuť (napr. 1-2-3-4-5-6), sa nesmú používať.
- Osobné údaje (napr. dátumy narodenia) alebo iné údaje, ktoré je možné odvodiť na základe informácií o majiteľovi kódu, sa nesmú používať ako kódy.
- Po zmene kódu je potrebné zámku niekoľkokrát vyskúšať pri otvorených bezpečnostných dverách.

**Pozor:** Pri uskutočňovaní zmien administrátorského kódu, kódu z výroby a užívateľského kódu musia byť dvere trezoru otvorené! Po zadaní nového kódu do systému uzamykania sa musí vykonať kontrola pomocou viacnásobného zadania nového kódu, pričom dvere trezoru musia byť otvorené.

## **Možnosti zadávania**

## **Tlačidlá s číslicami:**

Číslice "1" $-$  "0" sa používajú na zadávanie údajov, napr. pri zadávaní kódu.

![](_page_8_Picture_40.jpeg)

## **Tlačidlo "Func":**

Tlačidlo "Func" prispôsobuje svoju funkciu situácii. Stlačením tohto tlačidla sa dá zobraziť predchádza-

júca úroveň ponuky, resp. odstrániť zadaný znak alebo prejsť na hlavnú ponuku. Displej zobrazí aktuálnu funkciu tlačidla.

## **Tlačidlo "On/Enter":**

Tlačidlo "On/Enter" spustí systém, resp. zvolí aktuálnu voľbu ponuky.

## **Tlačidlá "1" a "2":**

Ak je k dispozícii niekoľko možností voľby, dá sa prostredníctvom týchto tlačidiel posúvať smerom nahor a nadol. Prípadná možnosť posúvania sa zobrazí na displeji prostredníctvom príslušných šípok.

## **Snímač odtlačkov prstov:**

Snímač odtlačkov prstov umožňuje uloženie odtlačkov prstov alebo otváranie trezora.

![](_page_8_Picture_50.jpeg)

## $\mathbf{Displej}$

A lndikuje, či existuje možnosť zrušiť posledné zadanie pomocou tlačidla <sup>Func</sup> (**<**), alebo či je možné prejsť na hlavnú ponuku <mark>(M</mark>). auanie pomoc

Administrator...

Info

**B** (**2**: ▼) sa zobrazí, ak existuje možnosť posúvania pomocou tlačidla "2" smerom nadol.

-

J.

- (1:▲) sa zobrazí, ak existuje možnosť posúvania pomocou tlačidla "1" smerom nahor.
- $\overline{D}$ (■) indikuje stav nabitia batérie.
- (**û**/**ʾ<b>u**) indikuje, či je štruktúra zámku odblokovaná a trezor sa dá otvoriť.

**MAIN MENU** Code change Language/Sprache Administrator Info  $C \longrightarrow B \longrightarrow A \longrightarrow A$ <br>1:  $\land$  2:  $\lor$  FUNC:  $\land$  $\overline{E}$  $\overline{D}$  $\overline{\blacksquare}$ CODE / Fingerp.:

- **Štruktúra ponuky Usporiadanie štruktúry ponuky**
- 

**FUNC: M**

• Jazyk/Language • Administrátor

• Zmena kódu

> Užívateľ

> Vytvoriť

> Vytvoriť kód

> Vytvoriť prst

> Priradiť

> Priradiť kód

- > Odstrániť
- > Časové funkcie
	- > Nastaviť čas
	- > Nastaviť dátum
	- > Zimný/letný čas automaticky
	-
- - > Aktualizácia databázy
	- > Aktualizácia firmvéru
	- > Reorganizovať
- > Prehľad udalostí
	- > Zobraziť
	- $> 1$ Iložiť
- > Setup
- > Prihlásiť sa
- > Reset odtlačku
- > Generovať kľúč AES
- **Informácie** 
	- > Informácie o systéme
	-

# **Opis funkcií v ponuke**

## **Ponuka Zmena kódu**

Zmena administrátorského kódu a kódu užívateľa. **MAIN MENU** Upozorňujeme na to, že naprogramovaný administrá-Code change opozornála výroby sa musí z bezpečnostných dôvodov<br>torský kód z výroby sa musí z bezpečnostných dôvodov<br>zmeniť pa individuálne pactavený kéd Language/Sprache zmeniť na individuálne nastavený kód. Administrator ... Info • Zapnite funkciu zámku pomocou tlačidla .  • Následne stlačte Func. a pomocou  $2 \cdot \mathbf{v}$  FUNC:  $\epsilon$ • Zobrazí sa "*Main menu*" (Hlavná ponuka).  • Potvrďte prostredníctvom .  $\mathbf{a}$ • Pomocou tlačidla 1, resp. 2 sa teraz môžete posúvať dovtedy, kým sa neoznačí voľba - New Code: Administrátor/Užívateľ, ktorého kód sa má zmeniť.  • Potvrďte prostredníctvom  $\frac{On}{f_{inter}}$ . • Pomocou klávesnice zadajte doteraz platný starý kód alebo kód naprogramovaný z výroby<br>a stlašte <sup>00</sup> a stlačte . **FUNC: M** • Pomocou klávesnice zadajte nový kód a potvrďte   $\frac{1}{2}$  ho opäť prostredníctvom  $\frac{0}{2}$  $\mathbf{a}$  $\blacksquare$ • Zopakujte zadanie a potvrďte ho opäť prostredníc-  Code change tvom <sup>on</sup><sub>Enter</sub>. • V prípade správneho zadania sa zobrazí hlásenie "*Code*  completed! *change completed!*" (Zmena kódu prebehla úspešne). • Stlačte ľubovoľné tlačidlo. **FUNC:** Upozornenie: Pri prvom uvedení zámku trezora do prevádzky je okrem toho potrebné zadať aktuálny dátum a čas. • Zadanie dňa (2-miestne). • Zadanie mesiaca (2-miestne). • Zadanie roka (2-miestne). • Zadanie hodiny (2-miestne). • Zadanie minút (2-miestne).

# > Priradiť prst

- > Oneskorenie
- > Programovanie
	-
	-
	-
- -
	-
- -
	-
	-
- - - > Kontrola systému

## **FUNC: M Otváranie**

## **Otváranie pomocou PIN kódu**

![](_page_9_Picture_60.jpeg)

- Zapnite funkciu zámku pomocou tlačidla .
- Zadajte 6-miestny PIN kód (naprogramovaný kód z výroby 1-2-3-4-5-6).
- Na displeji sa zobrazí hlásenie *"Please turn the knob!"* (Použite otočný gombík!)
- Pootočte gombík.

## **Opening with fingerprint**

![](_page_9_Figure_66.jpeg)

- Zapnite funkciu zámku pomocou tlačidla .
- Potiahnite uložený prst zhora nadol cez stred snímača.
- Na displeji sa zobrazí upozornenie *"Validity not achieved"* (Priorita sa nedosiahla).
- Zadajte platný 6-miestny PIN kód (naprogramovaný kód z výroby "1-2-3-4-5-6") iného užívateľa.
- Na displeji sa zobrazí hlásenie *"Please turn the knob!"* (Použite otočný gombík!)
- Pootočte gombík.

ktorého získate potrebné oprávnenie.

## **Ponuka Jazyk/Language** -<u>- 7 m - m gang c</u>

 $\bullet$  – Zapnite funkciu zámku pomocou tlačidla  $\frac{\Omega_{\text{max}}}{\pi}$ .

è

j.

**Service State** 

- Následne stlačte .
- Zobrazí sa "*Main menu*" (Hlavná ponuka).
- Zobrazi sa *mulli litilu* (Filavija poriuka).<br>• Pomocou tlačidla 1, resp. 2 sa posúvajte dovtedy, kým sa neoznačí voľba "*language*" (Jazyk).
- Potvrďte prostredníctvom  $\frac{On}{force}$ .
- Zobrazí sa "*Main menu / language*" (Hlavná ponuka/ Jazyk).
- Pomocou tlačidla 1, resp. 2 sa posúvajte dovtedy, kým sa neoznačí požadovaný jazyk.
- Potvrďte prostredníctvom  $\frac{On}{force}$ .
- Zobrazí sa hlásenie "*Data has been saved!*" (Údaje boli uložené!)
- Stlačte ľubovoľné tlačidlo.

# **Ponuka Administrátor**

Táto ponuka obsahuje viacero vedľajších ponúk na zoskupovanie funkcií. Funkcie, ktoré sa nachádzajú v tejto časti, sa môžu v plnom rozsahu používať iba po zadaní administrátorského kódu.

# **Ponuka Administrátor/Užívateľ**

# **Ponuka Administrátor/Užívateľ/Vytvoriť**

Trezor môžu otvárať vytvorení užívatelia. Informácie o prioritách nájdete na strane 44.

## **Vedľajšia ponuka Administrátor/Užívateľ/ Vytvoriť/Vytvoriť kód**  $\cdots$

- vytvorityvytvorit kou<br>• Zapnite funkciu zámku pomocou tlačidla  $\frac{\Omega n}{n^{2}}$ .
- Následne stlačte .
- Zobrazí sa "*Main menu*" (Hlavná ponuka).
- 
- Pomocou tlačidla 1, resp. 2 sa posúvajte dovtedy, kým sa neoznačí voľba "*Administrator*" -(Administrátor).  $rac{1}{2}$
- Potvrďte prostredníctvom  $\frac{On}{inner}$ .
- Potvrcite prostrednictvom <sub>Ener.</sub><br>• Zobrazí sa "*Main menu / Administrator*" (Hlavná ponuka/ Administrátor).  $\cdots$
- Potvrďte prostredníctvom  $\frac{On}{inner}$ .
- Potvrcite prostrednictvom <sub>Frace</sub>.<br>• Zobrazí sa *Main menu / Administrator / User*" (Hlavná ponuka/Administrátor /Užívateľ).
- Potvrďte prostredníctvom  $\frac{0n}{\epsilon n \epsilon \epsilon \epsilon \epsilon}$ .
- Zobrazí sa "*Main menu / Administrator / User / Create*" (Hlavná ponuka/Administrátor /Užívateľ/Vytvoriť).
- Potvrďte prostredníctvom  $_{\text{inter}}^{\text{On}}$ .
- Zadajte administrátorský kód, na základe

![](_page_10_Figure_33.jpeg)

- Zadajte 6-miestny kód a potvrďte ho prostred  níctvom **Enter**.
- Pomocou tlačidla 1, resp. 2 sa posúvajte medzi kombinačnými možnosťami.
- Na potvrdenie zvolenej kombinácie stlačte  3x tlačidlo .
- Ak ste zvolili kombináciu "FP", vložte do pamäte váš odtlačok prsta podľa opisu vo vedľajšej ponuke *"Administrator / User / Create / Create fingerprint*" (Administrátor/Užívateľ/Vytvoriť/Vytvoriť prst).

## **Vedľajšia ponuka Administrátor/Užívateľ/** - **Vytvoriť/Vytvoriť prst**  $\cdots$

- vytvorityvytvorit prst<br>• Zapnite funkciu zámku pomocou tlačidla  $\frac{\Omega n}{n}$ . • Následne stlačte .
- Zobrazí sa "*Main menu*" (Hlavná ponuka). • Pomocou tlačidla 1, resp. 2 sa posúvajte dovtedy, kým sa neoznačí voľba "*Administrator*" - (Administrátor).
- Potvrďte prostredníctvom  $\frac{0}{2}$
- Potvrdte prostrednictvom <sub>Ener.</sub><br>• Zobrazí sa "*Main menu / Administrator*" (Hlavná ponuka/ Administrátor).  $\ddot{\phantom{a}}$
- Potvrďte prostredníctvom  $\frac{0}{2}$
- Potvrcite prostrednictvom <sub>Emer</sub>.<br>• Zobrazí sa *Main menu / Administrator / User*" (Hlavná ponuka/Administrátor /Užívateľ).
- Potvrďte prostredníctvom  $\frac{On}{error}$ .
- Zobrazí sa "*Main menu / Administrator / User / Create*" (Hlavná ponuka/Administrátor /Užívateľ/Vytvoriť).
- Pomocou tlačidla 1, resp. 2 sa posúvajte dovte- dy, kým sa neoznačí voľba "Vytvoriť prst".
- 
- Zadajte administrátorský kód, na základe ktorého získate potrebné oprávnenie.
- Zobrazí sa "*Create Finger*" (Uložiť prst).
- Potiahnite prst viackrát zhora nadol cez stred snímača.
- Systém vás buď vyzve na opakovanie operácie (pri chybových hláseniach, pozri stranu 50), alebo sa vám zobrazí hlásenie "*USER.XXXX FP created!*" (USER.XXXX FP sa úspešne vytvoril).
	- Stlačte ľubovoľné tlačidlo.

![](_page_10_Figure_54.jpeg)

USER.0003 FP created!

 $\overline{a}$ 

**FUNC:**

 $\blacksquare$ 

# Každý užívateľ môže mať jeden kód a jeden odtlačok prsta. Informácie o prioritách nájdete na strane 44. Vedľajšia ponuka Administrátor/Užívateľ/ **Ponuka Administrátor/Užívateľ/Priradiť**

## **Priradiť/Priradiť kód**  $\cdots$

- **Tradit/Friradit kod**<br>• Zapnite funkciu zámku pomocou tlačidla <sup>இ</sup>. • Následne stlačte .
- Zobrazí sa "*Main menu*" (Hlavná ponuka).
- zobrazi sa *mulli liteni* (Filavija poriuka).<br>• Pomocou tlačidla 1, resp. 2 sa posúvajte
- dovtedy, kým sa neoznačí voľba "*Administrátor*".
- $\cdot$  Potvrďte prostredníctvom  $\frac{0n}{\epsilon n}$
- Zobrazí sa "*Hlavná ponuka/Administrátor*".
- Potvrďte prostredníctvom  $\frac{5}{5}$ nter.
- Zobrazí sa "*Hlavná ponuka/Administrátor/Užívateľ*".
- Zobrazi sa "mavila politika/Administrator/ozivatera<br>• Pomocou tlačidla 1, resp. 2 sa posúvajte
- dovtedy, kým sa neoznačí voľba "Priradiť".  doviedy, kym sa neoznaci volba<sub>n</sub>i<br>• Potvrďte prostredníctvom  $\frac{0n}{\epsilon n \omega}$ .
- Zobrazí sa "*Hlavná ponuka/Administrátor /Užívateľ/Priradiť*".
- Potvrďte prostredníctvom  $\frac{On}{finter}$ .
- Zadajte administrátorský kód, na základe ktorého získate potrebné oprávnenie.
- Pomocou tlačidla 1, resp. 2 sa teraz môžete romocou načidia 1, resp. z sa teraz možete<br>posúvať dovtedy, kým sa neoznačí užívateľ, ktorému sa má priradiť kód.  • Potvrďte prostredníctvom -
- ٦m
- níctvom <sup>Un</sup><sub>Enter</sub>.
- Pomocou tlačidla 1, resp. 2 sa posúvajte romocou uacidla 1, resp. z sa posu<br>medzi kombinačnými možnosťami.
- 3x tlačidlo <sup>on</sup>.

![](_page_10_Figure_75.jpeg)

![](_page_10_Figure_76.jpeg)

![](_page_10_Figure_77.jpeg)

![](_page_10_Picture_1601.jpeg)

![](_page_10_Picture_79.jpeg)

![](_page_10_Picture_80.jpeg)

Code change Language/Sprache Administrator ...

**MAIN MENU**

Info

Code change Language/Sprache Administrator ...

**MAIN MENU**

 $1: A$   $2: A$  FUNC:  $\leq$ 

1:▲ 2:▼ FUNC:

Info

Čeština Deutsch English Español

**LANGUAGE**

-

- 
- 
- Potvrďte prostredníctvom  $\frac{On}{error}$ .
- 
- 
- $\overline{a}$ USER.0001 CD

![](_page_10_Figure_89.jpeg)

# Assign Delete  $2 \times$  FUNC:  $\leftarrow$

Create

**USER**

![](_page_10_Picture_93.jpeg)

![](_page_11_Figure_0.jpeg)

• Stlačte ľubovoľné tlačidlo.

- alebo sa vám zobrazí hlásenie "*USER.XXXX FP created!*" (USER.XXXX FP sa úspešne vytvoril).
- Stlačte ľubovoľné tlačidlo.

• Potvrďte prostredníctvom On

• Stlačte ľubovoľné tlačidlo.

uložené!).

• Zobrazí sa hlásenie "*Data has been saved*!" (Údaje boli

![](_page_12_Picture_1689.jpeg)

-

- $\bullet$  Zapnite funkciu zámku pomocou tlačidla  $\frac{\mathcal{O}_{\Omega}}{\mathcal{E}_{\text{max}}}$ .
- Následne stlačte .
- Zobrazí sa "*Main menu*" (Hlavná ponuka).
- Pomocou tlačidla 1, resp. 2 sa posúvajte dovtedy, kým sa neoznačí voľba "*Administrator*" - (Administrátor).
- Potvrďte prostredníctvom  $^{\text{On}}_{\text{inner}}$ .
- Zobrazí sa "*Main menu / Administrator*" (Hlavná ponuka/Administrátor).
- Pomocou tlačidla 1, resp. 2 sa posúvajte dovtedy, kým sa neoznačí voľba "*Timer functions*" - (Časové funkcie).
- Potvrďte prostredníctvom  $^{\text{On}}_{\text{inner}}$ .
- Zobrazí sa "*Timer functions*" (Časové funkcie).
- Pomocou tlačidla 1, resp. 2 sa posúvajte dovtedy, kým sa neoznačí voľba *"Date entry"* (Dátum).
- Potvrďte prostredníctvom  $^{\text{On}}_{\text{inner}}$ .
- Zadajte administrátorský kód, na základe zduajte duministratorský kod, na zakk<br>ktorého získate potrebné oprávnenie.
- Dátum môžete nastaviť pomocou klávesnice.
- Potvrďte prostredníctvom  $^{\text{On}}_{\text{inner}}$ .
- Zobrazí sa hlásenie *"Data has been saved!"* (Údaje boli uložené!).
- Stlačte ľubovoľné tlačidlo.

## **Ponuka Administrátor/Časové funkcie/Zimný/ letný čas automaticky**

Automatická zmena stredoeurópskeho letného/ zimného času.

- $\bullet$  Zapnite funkciu zámku pomocou tlačidla  $\frac{\mathfrak{O}_{\sf{R}}}{\mathfrak{O}_{\sf{R}}}$ .
- Následne stlačte .
- Zobrazí sa "*Main menu*" (Hlavná ponuka).
- Pomocou tlačidla 1, resp. 2 sa posúvajte dovtedy, kým sa neoznačí voľba "*Administrator*" - (Administrátor).
- Potvrďte prostredníctvom  $\frac{On}{other}$ .
- Zobrazí sa "*Administrator*" (Administrátor).
- Pomocou tlačidla 1, resp. 2 sa posúvajte dovtedy, kým sa neoznačí voľba "*Timer functions*" - (Časové funkcie).
- Potvrďte prostredníctvom  $\frac{On}{other}$ .
- Zobrazí sa "*Timer functions*" (Časové funkcie).
- Pomocou tlačidla 1, resp. 2 sa posúvajte dovtedy, kým
- sa neoznačí voľba "*Autom. ST/WT*" (Zimný/letný čas automaticky).  $\sum_{i=1}^{n}$
- Potvrďte prostredníctvom  $_{\text{inter}}^{\text{On}}$ .
- Zadajte administrátorský kód, na základe ktorého získate potrebné oprávnenie.
- Automatickú zmenu času môžete zapínať alebo vypínať pomocou tlačidiel 1 resp. 2.
- Potvrďte prostredníctvom  $_{\textrm{\tiny{Enter}}}^{\textrm{\tiny{On}}}$ .
- Zobrazí sa hlásenie *"Data has been saved!"* (Údaje boli uložené!).
- Stlačte ľubovoľné tlačidlo.

![](_page_12_Figure_36.jpeg)

Autom. ST/WT [ON]

Time entry Date entry Autom. ST/WT Delay time

**TIMER FUN ...**

**1: FUNC: M**

 $1: A$   $2: A$  FUNC:  $\leq$ 

**Ponuka Administrátor/Časové funkcie/Oneskorenie** 

 $\overline{a}$ 

Oneskorenie zaradí pred vykonanie funkcie požadovanú prestávku a môže tak znemožniť rýchle otvorenie pri prepadnutí. Po uplynutí oneskorenia sa na získanie prístupu opäť vyžaduje platné a plnohodnotné zadanie.  $\cdots$   $\cdots$ 

- **•** Zapnite funkciu zámku pomocou tlačidla  $\frac{\Omega n}{\kappa_0 \kappa_0}$ . • Následne stlačte .
- Zobrazí sa "*Main menu*" (Hlavná ponuka). • Pomocou tlačidla 1, resp. 2 sa posúvajte
- dovtedy, kým sa neoznačí voľba "*Administrator*" (Administrátor).
- Potvrďte prostredníctvom  $^{\text{On}}_{\text{inter}}$ .
- Zobrazí sa "*Administrator*" (Administrátor).
- Pomocou tlačidla 1, resp. 2 sa posúvajte dovtedy, kým sa neoznačí voľba "*Timer functions*" - (Časové funkcie).
- Potvrďte prostredníctvom  $^{\text{On}}_{\text{inter}}$ .
- Zobrazí sa "*Timer functions*" (Časové funkcie).
- Pomocou tlačidla 1, resp. 2 sa posúvajte dovtedy, kým sa neoznačí voľba *"Delay time"* - (Oneskorenie).
- Potvrďte prostredníctvom On
- Zadajte administrátorský kód, na základe ktorého získate potrebné oprávnenie. Ak už systém obsahuje oneskorenie, musí najskôr uplynúť.
- Oneskorenie (0 99 minút) môžete nastaviť pomocou klávesnice.
- Potvrďte prostredníctvom On
- Zobrazí sa hlásenie *"Data has been saved!"* (Údaje boli uložené!).
- Stlačte ľubovoľné tlačidlo.

# **Ponuka Administrátor/Programovanie**

**Ponuka Administrátor/Programovanie/Aktualizácia databázy** Aktualizácia firmvéru nainštaluje najnovšiu verziu softvéru. Reorganizácia zmení rozvrhnutie databázy. Táto funkcia je predbežne neaktívna. User Timer functions Programming Processes  $1: 4$  2:  $\blacktriangledown$  FUNC:  $\triangleleft$ **ADMIN** Databaseupdate Firmwareupdate **Restructure**  $2: \mathbf{v}$  FUNC:  $\langle$ **PROGRAMMING**

## **Ponuka Administrátor/Programovanie/Aktualizácia firmvéru** • Pred aktualizáciou firmvéru zabezpečte úplné **PROGRAMMING TIMER FUN ...** nabitie batérií. • Nakopírujte novú verziu firmvéru na kartu microSD - Time entry Databaseupdate ivakopirujte novu verziu imnveru na kartu microso<br>naformátovanú na súborový systém FAT 32 a zasuň-Firmwareupdate Date entry te ju do konektora pre karty microSD.  Restructure Autom. ST/WT Delay time • Zapnite funkciu zámku pomocou tlačidla . • Následne stlačte .  $1: A$   $2: A$  FUNC:  $\leq$ **1: A** FUNC: < • Zobrazí sa "*Main menu*" (Hlavná ponuka). • Pomocou tlačidla 1, resp. 2 sa posúvajte romocou uacidia 1,1esp. z sa posuvajte<br>dovtedy, kým sa neoznačí voľba*"Administrator*" (Administrátor). Confirm current Delay time • Potvrďte prostredníctvom  $\frac{On}{f_{inter}}$ . original firmware  $[00]$  min • Zobrazí sa "*Administrator*" (Administrátor). • Pomocou tlačidla 1, resp. 2 sa posúvajte dovtedy, version with Enter! kým sa neoznačí voľba *"Programming"* (Programovanie).  • Potvrďte prostredníctvom Enter. **FUNC: M** • Zobrazí sa *"Programming"* (Programovanie). • Pomocou tlačidla 1, resp. 2 sa posúvajte dovtedy, romocou uacidia 1, resp. z sa posuvajte dovtedy,<br>kým sa neoznačí voľba*"Firmwareupdate*" (Aktualizácia  $\overline{a}$ and the contract of the firmvéru). Firmwareupdate • Potvrďte prostredníctvom  $\frac{\text{On}}{\text{Enter}}$ . • Zadajte administrátorský kód, na základe ktorého complete! získate potrebné oprávnenie. • Zobrazí sa hlásenie "*Confirm current original Firmware version*  with Enter<sup>"</sup> (Aktuálny originálny firmvér výrobcu. Na potvrdenie verzie stlačte Enter).  • Potvrďte prostredníctvom  $_{\textrm{\tiny{Enter}}}^{0n}$ . Následne sa nevyžadujú žiadne zásahy do procesu. • Zobrazí sa hlásenie *"Do not interrupt power"* (Neprerušujte prívod elektrickej energie). • Po určitom čase zhasne zobrazenie na displeji. • Po ukončení aktualizácie sa zobrazí upozornenie "*Firmwareupdate completed*" (Aktualizácia firmvéru dokončená).

## **Ponuka Administrátor/Programovanie/Reorganizácia**

V rámci optimalizácie databázy používateľov a novej V ramci optimalizacie databazy pouzivateľov a novej<br>štruktúry súborov s údajmi o používateľoch sa musí reorganizácia uskutočňovať periodicky. • Zapnite funkciu zámku pomocou tlačidla .  $\mathcal{P}$  and  $\mathcal{P}$ • Následne stlačte . • Zobrazí sa "*Main menu*" (Hlavná ponuka). • zobrazi sa *main menu* (Hiavna ponuka).<br>• Pomocou tlačidla 1, resp. 2 sa posúvajte dovtedy, kým sa neoznačí voľba "*Administrator*" (Administrátor).  • Potvrďte prostredníctvom On • Zobrazí sa "*Administrator*" (Administrátor). • Zobrazi sa *hummatuor* (Administrator).<br>• Pomocou tlačidla 1, resp. 2 sa posúvajte dovtedy, kým sa neoznačí voľba *"Programming"* (Programovanie).  • Potvrďte prostredníctvom  $\frac{On}{force}$ . • Zobrazí sa *"Programming"* (Programovanie). • Pomocou tlačidla 1, resp. 2 sa posúvajte Pomocou tiacidia 1, resp. 2 sa posuvajte<br>dovtedy, kým sa neoznačí voľba*"Restructure*" (Reorganizácia). • Potvrďte prostredníctvom  $\frac{On}{Enter}$ . Databaseupdate Firmwareupdate Restructure  $1: A$  FUNC:  $\left\langle \right\rangle$ **PROGRAMMING** Restructuring in progress!

- Zadajte administrátorský kód, na základe ktorého získate potrebné oprávnenie.
- Zobrazí sa hlásenie "*Restructuring in progress!*" (Prebieha reorganizácia).

**FUNC: M**

 $\blacksquare$ 

 $\blacksquare$ 

**FUNC:**

![](_page_12_Picture_1690.jpeg)

![](_page_13_Picture_1644.jpeg)

## **Chybové hlásenia**

Nasleduje opis zobrazení chýb na displeji pri ukladaní prsta, resp. pri otváraní.

![](_page_14_Picture_439.jpeg)

## **Výmena batérií**

Too fast!

 $\mathbf{a}$ 

**FUNC:**

 $\blacksquare$ 

 $\blacksquare$ 

**FUNC:**

 $\blacksquare$ 

**FUNC:**

O stave nabitia batérie sa môžete kedykoľvek informovať prostredníctvom zobrazenia na displeji vpravo hore. Keď sa kapacita batérie blíži ku koncu, na displeji sa zobrazí nasledujúce upozornenie: Po zobrazení tohto upozornenia čo najskôr vymeňte batérie.

Odstráňte obe skrutky na spodnej strane elektroniky zámku. Na tento účel potrebujete skrutkovač Torx T8 .

Nechajte kryt spolu s batériami vykĺznuť von smerom nadol.

Odstráňte staré batérie a zlikvidujte ich podľa pokynov na strane 50. Nahraďte staré batérie novými s označením 1,5 V AA Mignon a dbajte na správnu polaritu. Na tento účel sú k dispozícii označenia v priehradke na batérie. Používajte značkové batérie a nie akumulátorové články.

Umiestnite kryt spolu s batériami späť do elektroniky zámku a pevne ho priskrutkujte.

## **Záruka**

Produkty spoločnosti BURG-WÄCHTER sa vyrábajú podľa technických štandardov platných v čase výroby a s dodržiavaním našich štandardov kvality. Záruka zahŕňa výlučne tie chyby, ktoré sú preukázateľne spôsobené výrobnými alebo materiálovými nedostatkami v čase predaja. Záruka končí po dvoch rokoch, ďalšie nároky sú vylúčené. Vzniknuté nedostatky a škody spôsobené napr. prepravou, chybnou obsluhou, neprimeraným používaním, opotrebovaním atď. sú zo záruky vylúčené. Na batérie sa záruka nevzťahuje. Zistené nedostatky treba písomne predložiť vášmu predávajúcemu spolu s originálnym dokladom o kúpe a krátkym opisom chyby. Po kontrole v primeranom čase rozhodne poskytovateľ záruky o možnej oprave alebo výmene.

## **Pozor:**

Aby sme vám mohli dodať kvalitatívne bezchybný a vysoko kvalitný produkt a poskytnúť pomoc v prípade servisu a opráv, je potrebné, aby ste chybné alebo poškodené zariadenia poskytli vášmu predávajúcemu spolu s platným administrátorským kódom a s originálnym dokladom o kúpe.

Pri vrátených zásielkach na základe vášho práva na odstúpenie sa okrem toho musia všetky diely zariadenia nachádzať nepoškodené vo výrobnom nastavení. V prípade nerešpektovania podmienok nárok na záruku zaniká.

![](_page_14_Picture_14.jpeg)

Please change batteries!

 $\mathbf{a}$ 

**FUNC:**

 $\overline{\Box}$ 

## **Likvidácia zariadenia**

Vážený zákazník,

pomôžte, prosím, znižovať množstvo nevyužitého odpadu. Ak máte v úmysle toto zariadenie raz zlikvidovať, myslite na to, že mnohé súčasti tohto zariadenia pozostávajú z cenných materiálov, ktoré je možné recyklovať.

![](_page_14_Picture_18.jpeg)

 $\epsilon$ 

Upozorňujeme na to, že elektrické a elektronické zariadenia a batérie sa nesmú vyhadzovať ako komunálny odpad, ale musia sa zhromažďovať separovane. Informujte sa na príslušnom pracovisku vo vašom meste/obci, kde nájdete zberné miesto na elektronický odpad.

Týmto spoločnosť BURG-WÄCHTER KG vyhlasuje, že toto zariadenie zodpovedá smerniciam 2014/30/EÚ (EMC) a 2011/65/EÚ (RoHS).

Úplný text vyhlásenia o zhode EÚ je dostupný na internetovej adrese www.burg.biz.

## **Bezpečnostné odporúčanie**

Obslužnú plochu klávesnice príležitostne vyčistite utierkou z mikrovlákien (napr. utierka na okuliare), pomocou ktorej odstránite prípadné odtlačky prstov.

Vyhradzujeme si právo na tlačové a typografické chyby.

## **Technické údaje**

![](_page_14_Picture_440.jpeg)

SWI/HBG SECUTRONIC TRSE 12H FP 26052020

SWI/HBG SECUTRONIC TRSE 12H FP 26052020

![](_page_15_Picture_1.jpeg)

58300 Wetter Germany

www.burg.biz